DIGITAL DESIGN AND BRANDING

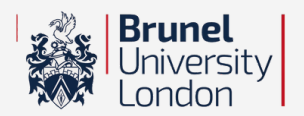

#### **DIGITAL MEDIA TECHNOLOGIES**

#### **MO DULE C O DE - DX5604**

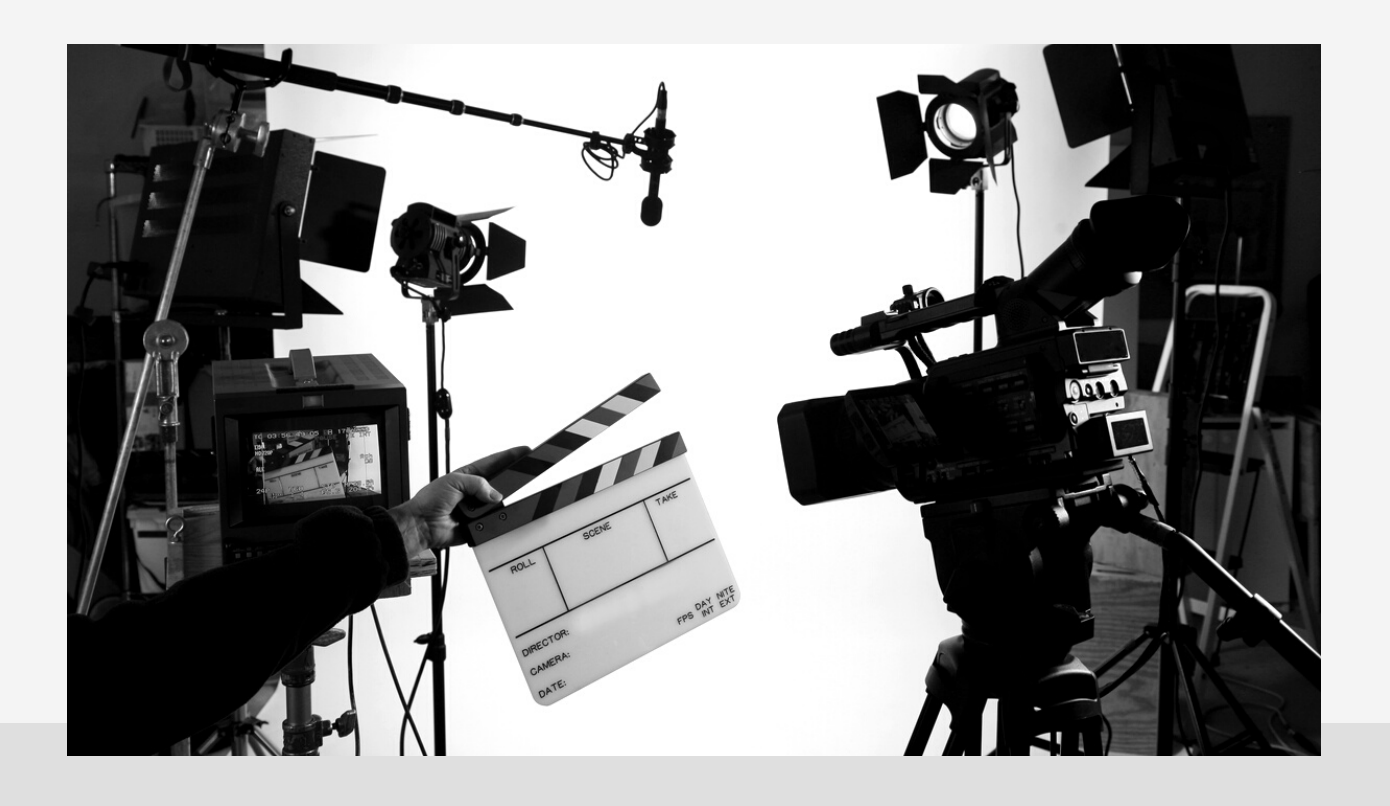

# Digital Media Portfolio

COURSEWORK (2022 - 2023)

PREPARED BY **Ajay Kumar Balasubramanian**

STUDENT ID **2117544**

MODULE LEADER **Mr. Alan Mannion**

# Table of Contents

- 01 [Introduction](#page-2-0)
- 02 Script [Writing](#page-3-0)
- 03 Story [Board](#page-9-0)
- 04 [Shot](#page-12-0) List
- 05 Video [Production](#page-17-0)
- 06 [Devices](#page-21-0) used for shoot
- 07 Post [Production](#page-22-0)
- 08 Website [Production](#page-24-0)
- 09 [Evaluation](#page-25-0)
- 10 [References](#page-26-0)

## <span id="page-2-0"></span>Introduction

### *"The digital media journey of the person behind the lens begins."*

In this report, I'll go over how I finished my video and web production workflow, including pre-production, production, and postproduction, as well as the technology I used to complete my portfolio website. I will also share my entire video production experience from beginning to end, including budget, location, obstacles I encountered during the shoot, how I dealt with and managed situations, and how the video turned out in the end. Each will be divided into sections and thoroughly discussed.

The script's overall goal is to show two different students' lifestyles and list the healthy and unhealthy habits they practice on a daily basis. Furthermore, I wanted to show the video in a split screen so that the acts could be performed concurrently, and the audience could see both healthy and unhealthy visuals on a single frame. When a person engages in unhealthy habits on a daily basis, it has an impact on both his daily life and, in the long run, when it is repeated.

Can you imagine one third of our life is spent in bedroom. Even just by arranging our bed after waking up daily will make a huge difference in the long run. The action that we do just has consequences. They may not be good or bad but just consequences. So, you will never change your life unless you change something you do every day.

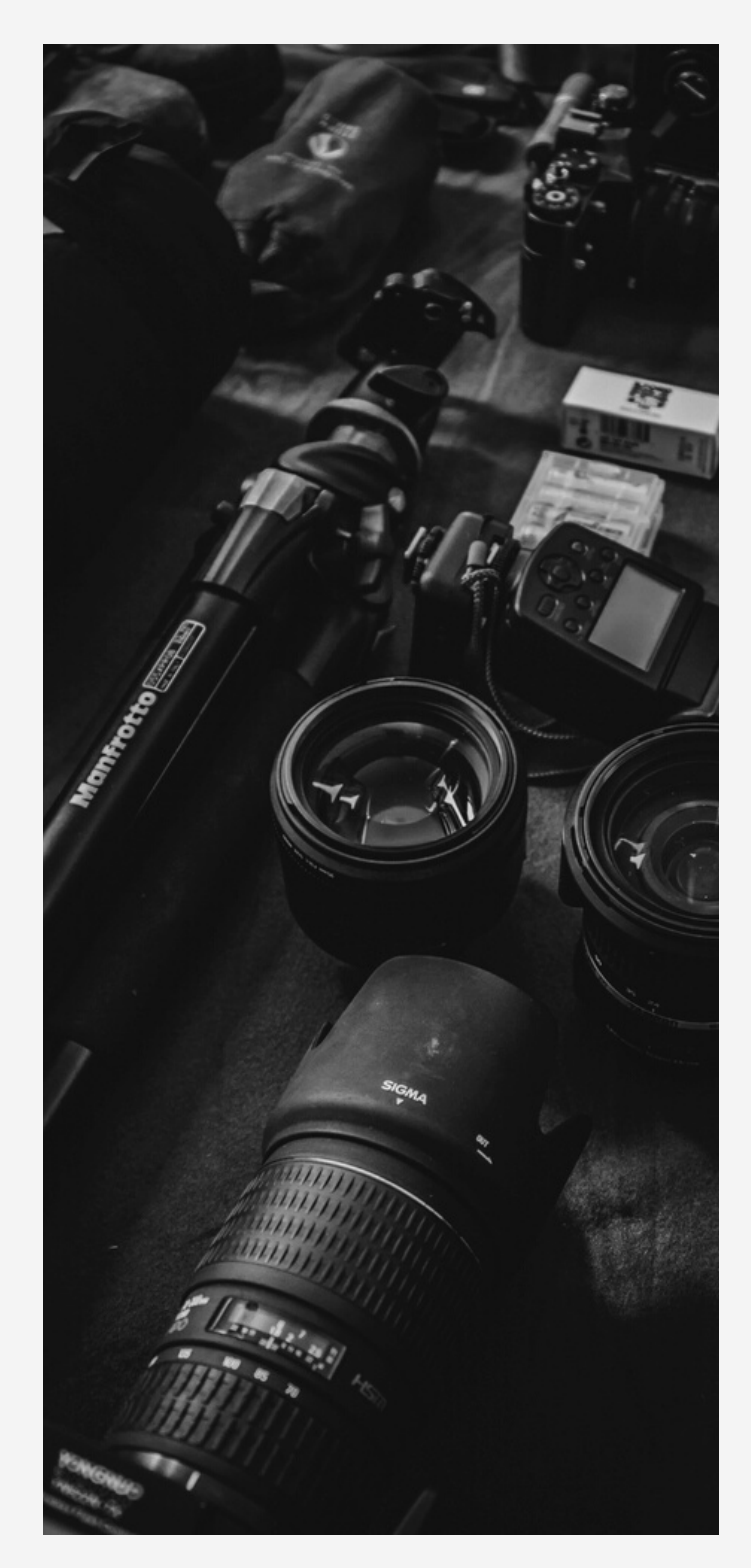

<span id="page-3-0"></span>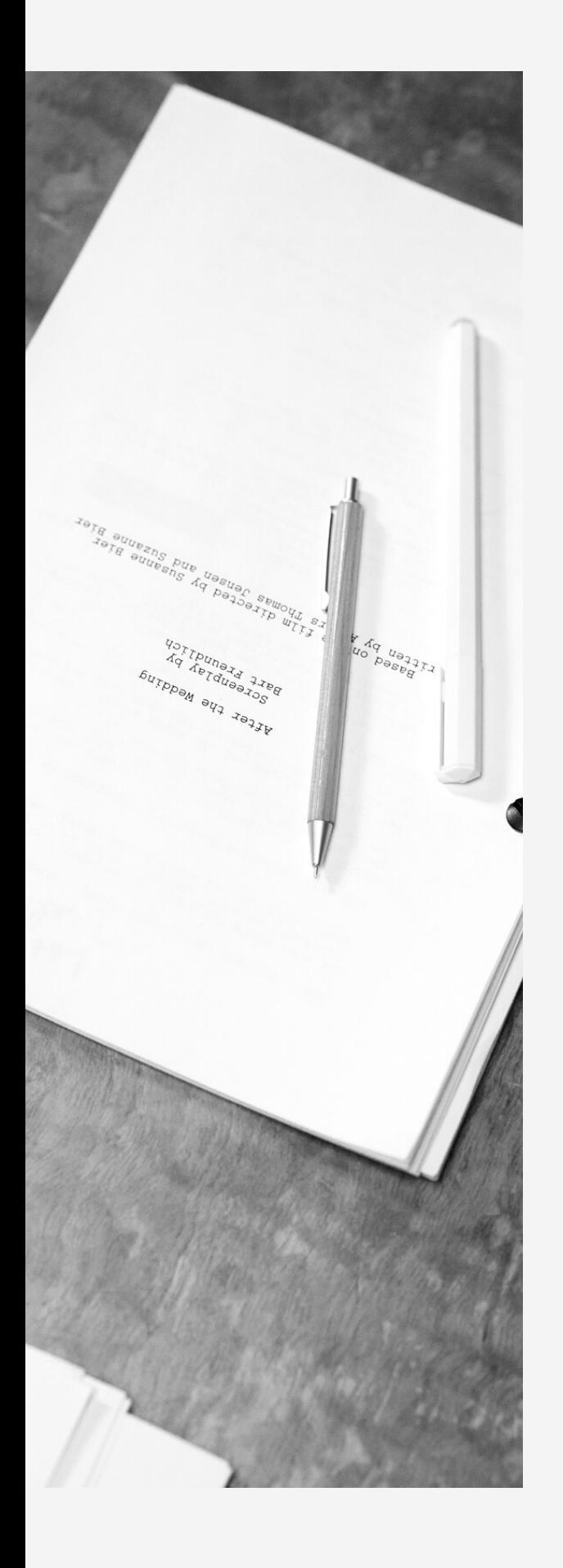

## Script Writing

*"Dialogue is an unavoidable evil."*

Writing a script is one of the first steps in creating a video project. It is beneficial to have a script in hand when working on a video project, whether it is a short film, movie, drama, or television show. With the script, it was easier for me to decide where certain scenes would be shot, how many characters would be needed for the play and what they would be doing in each shot and dialogues for them, whether my film would require a background music track or if it would be video narrative. Many of these problems were resolved once the script was finished.

Lifestyle

 $\mathbf{B}\mathbf{y}$ 

Ajay Kumar Balasubramanian

Ajay Kumar Balasubramanian 14A Floriston Avenue, Uxbridge, UB10 9DZ Tel: 07767923648

FADE IN:

INT. ARCHAN'S HOUSE - BEDROOM / INT. AJAY'S HOUSE - BEDROOM -SPLITSCREEN -- MORNING

CHARACTER-1 (ARCHAN)

Beep Beep Beep... the alarm goes and upon hearing Archan wakes up. He then folds the blanket and places the pillow on the bed.

CHARACTER-2 (AJAY)

Beep Beep Beep... the alarm goes and upon hearing Ajay still sleeps deeply and crawls in bed.

Later, Ajay starts to yawn while still in bed and takes off the blanket he was using to cover himself and gets out of bed, leaving the bed un-arranged.

CUT TO:

INT. ARCHAN'S HOUSE - KITCHEN / INT. AJAY'S HOUSE - KITCHEN -SPLITSCREEN -- MORNING

CHARACTER-1 (ARCHAN)

Archan cracks an egg and places it in the pan to make an omelette.

Then he removes the omelette from the pan and places it on a nearby plate.

He then cuts the omelette and begins eating it with a fork and spoon.

CHARACTER-2 (AJAY)

In the kitchen, Ajay walks towards the oven.

He takes the hot pizza out of the oven.

Then takes a slice of pizza and begins to eat it slowly.

CUT TO:

INT. ARCHAN IN FLAT / INT. AJAY IN FLAT - SPLITSCREEN -- LATE MORNING CHARACTER-1 (ARCHAN) Archan walks towards the building's exit door. He then opens the door and exits the building via the staircase. CHARACTER-2 (AJAY) Ajay walks towards the building's elevator with access card. After that, he taps the card and presses the elevator button. He enters the elevator and uses it to leave the building. CUT TO: EXT. ARCHAN IN OPEN PARK GYM / EXT. AJAY IN PARK - SPLITSCREEN -- LATE MORNING CHARACTER-1 (ARCHAN) Archan begins his day by jogging in the park. He then does clean dips in the bar, followed by pullups. CHARACTER-2 (AJAY) Ajay, who is sitting on the bench, begins to smoke with a beer nearby. Then he takes a sip of beer and puffs on another cigarette. EXT. ARCHAN IN PARK / INT. AJAY'S HOUSE - BEDROOM - SPLITSCREEN -- LATE MORNING CHARACTER-1 (ARCHAN) Archan is sitting on a park bench with a book in his hand, and another one is nearby on the tabletop. He then begins reading it seriously. CHARACTER-2 (AJAY) Ajay searches the Internet for anime series to pass the time. He then starts watching anime deeply. FADE OUT:

FADE IN:

THE CONCEPT MESSAGE CAME UP

Big size font, text: "Life is healthy, but our way of living makes it unhealthy."

FADE OUT.

END OF SCRIPT

### *The struggle is part of the story.*

So, once the script was completed, I knew exactly what I wanted to do next. I was looking for characters and a location to shoot in. But it was the most difficult part. I only needed two people for the cast but thought it would be so simple, which turned out to be very difficult in the end. I was looking for a fit person to play the healthy role and a little fat guy to play the unhealthy role because I wanted to show a healthy guy on the left side of the screen and an unhealthy guy on the right side.

I was also working on my story board and shot list while looking for a cast and a location. So that once these are completed, I will have a clear vision of how each scene will be shot and will not run into any problems when it comes time to begin production.

Though I was able to find a large number of people willing to act in my short film, many of them only agreed to play the healthy role and refused to play the unhealthy role. After a few days of searching, I ran into the Vice President of Brunel, and while speaking with him, I felt that he would be a perfect fit for my healthy part, so I asked him. Despite the fact that he was extremely busy with work and other university commitments, he was nice and polite enough to hear my story and take the time to listen to me. When I told him about my script's story line, he was pleased and said that it was really a good awareness to people knowing what really makes them unhealthy these days, and that if we try to change a few small habits that we are following on a daily basis, it will make a huge difference in the future. I was overjoyed when he agreed to play the role of the healthy guy.

On the other hand, I was a little disappointed because I couldn't find anyone to do the unhealthy part. I felt it was time for me to step in for the role of an unhealthy guy because many people do not want to portray themselves as an unhealthy person on screen, so I decided to do the role by myself and thought it was time to step out of my comfort zone and face my fears in front of the camera. Even though I'm not very good at acting and don't have a pretty face, I wanted to appear on the screen for the unhealthy role.

## <span id="page-9-0"></span>Story Board

## *Like a film director, the first thing I put down on paper is a storyboard.*

To put simply, storyboard is a sequence of drawing representing shots planned out for a video production. It almost covered my film's major shots, point of view, angles and played a vital part of the whole pre-production process since it quite literally points out how the story flows. I began by drawing my scenes with a pencil and paper.

As the saying goes, a picture is worth a thousand words, and a visual aid can help me make my points more effectively by displaying my vision to others when they are seeing it. Visualizing the story layout not only helped me explain the vision to others and make them understand it, but it also saved me a lot of time in planning my shot list and made my story vision run more smoothly.

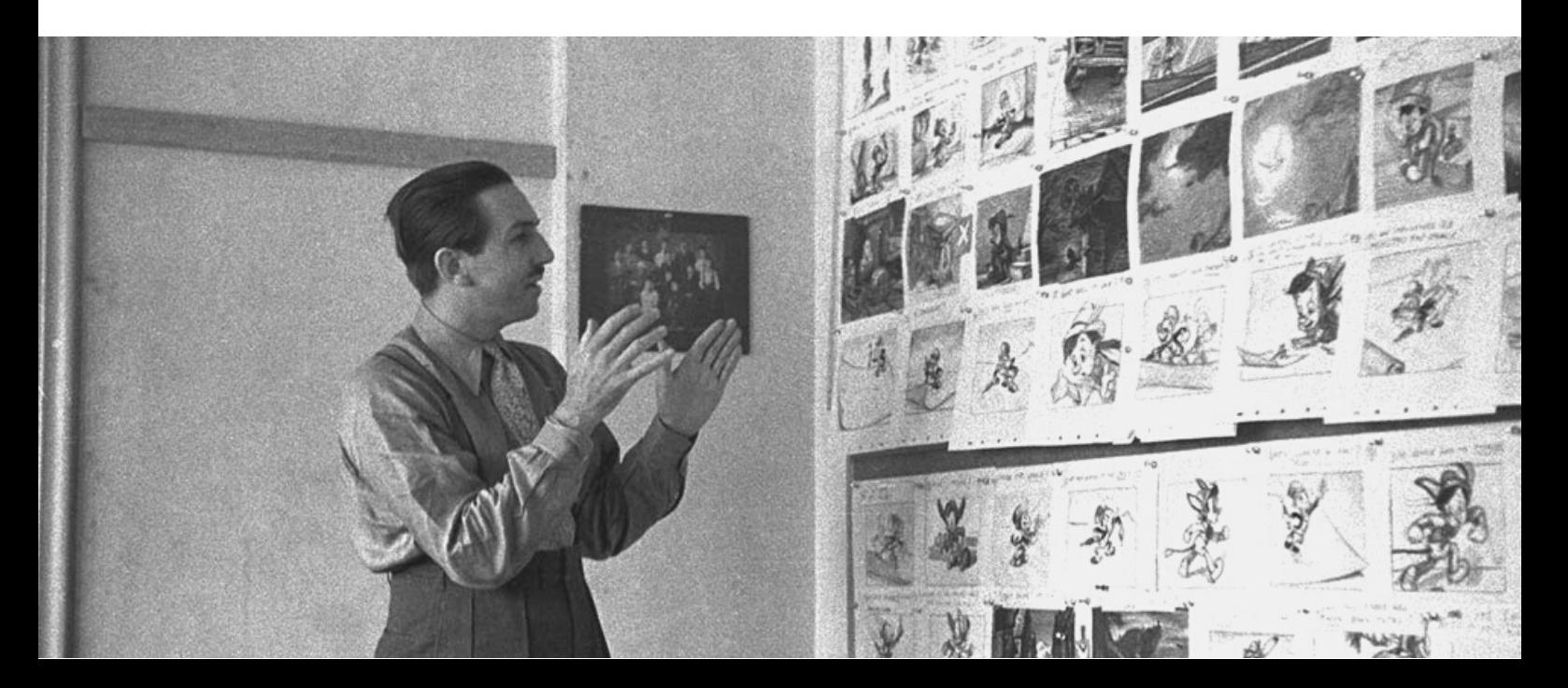

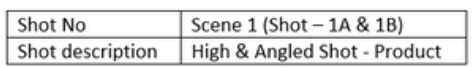

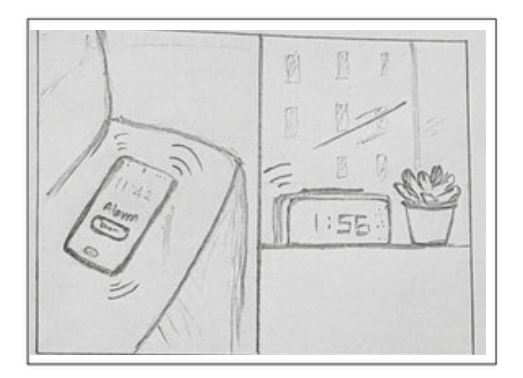

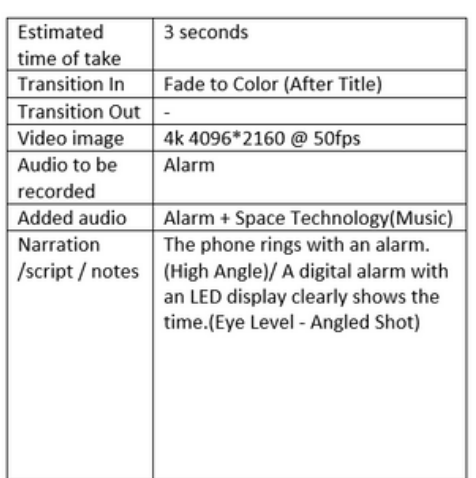

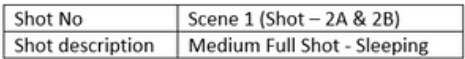

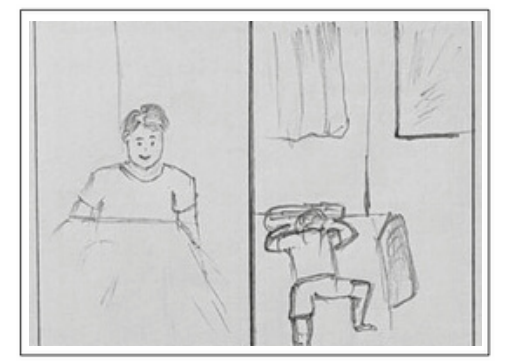

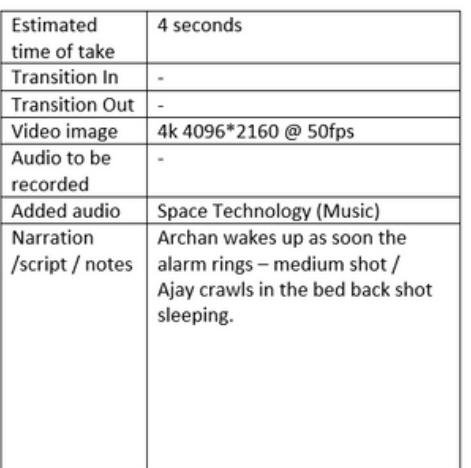

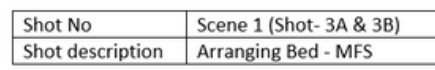

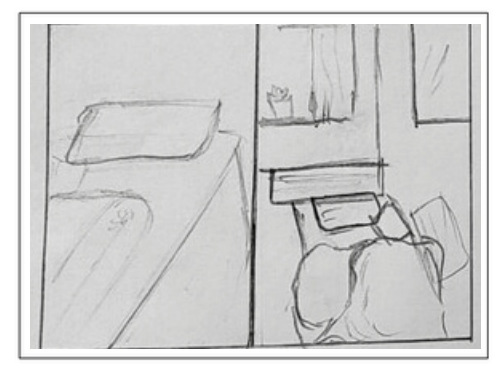

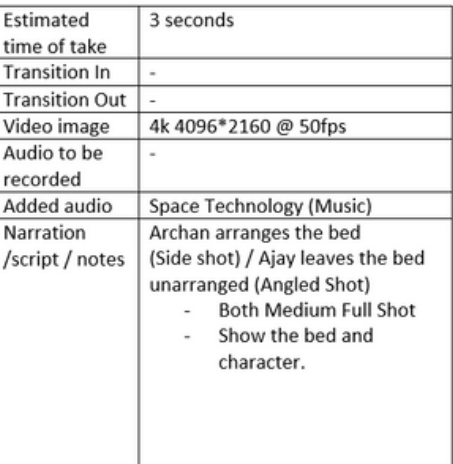

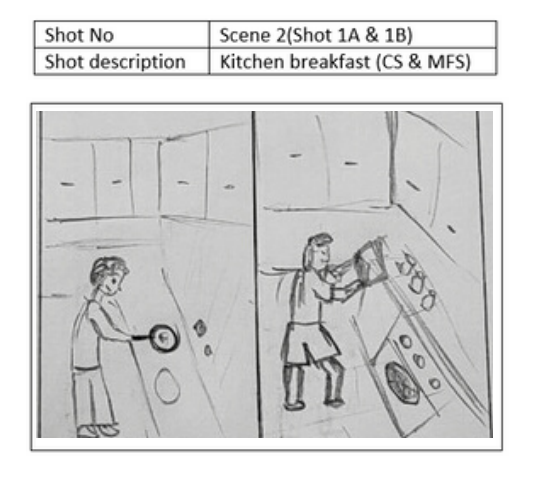

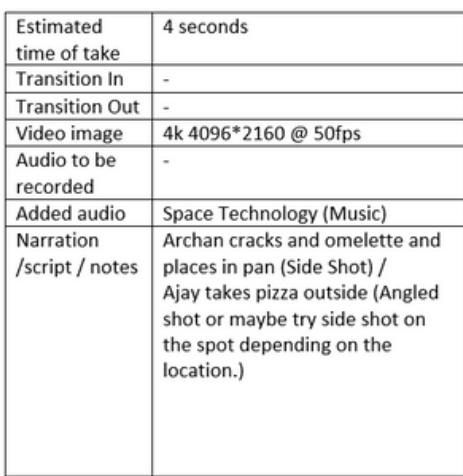

Shot No Scene 2(Shot 2A & 2B) Shot description Eating - Close up Shot

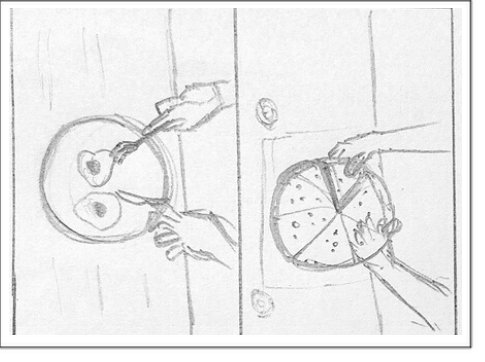

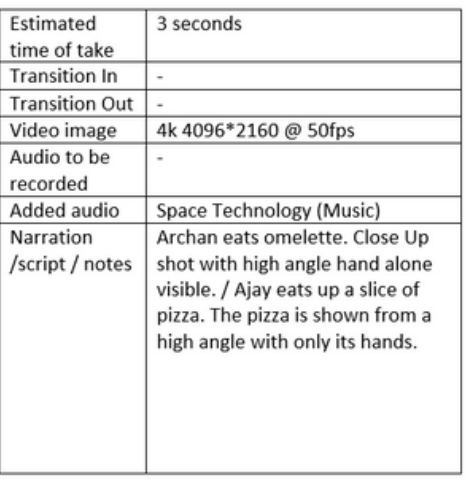

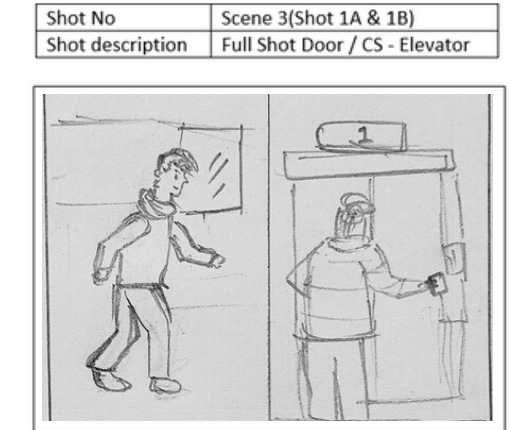

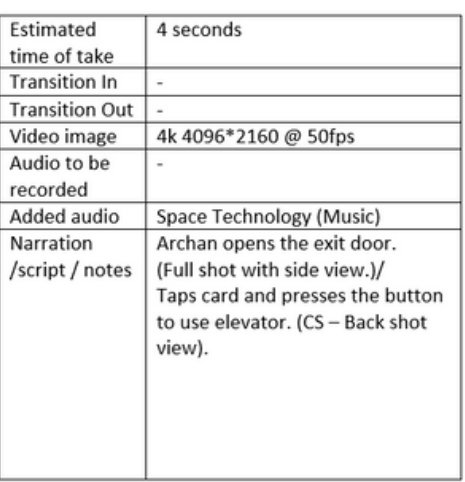

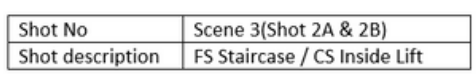

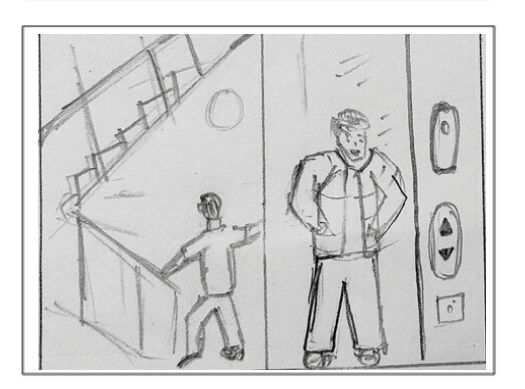

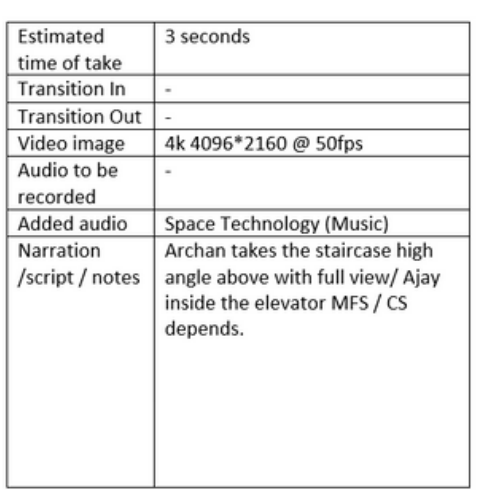

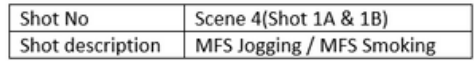

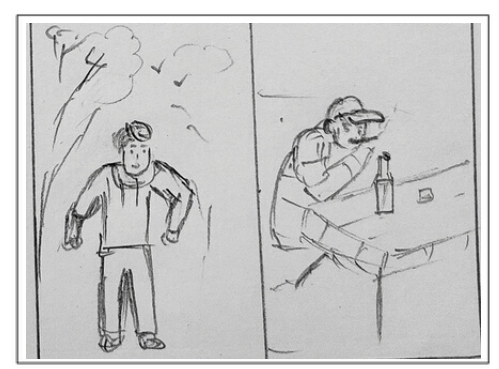

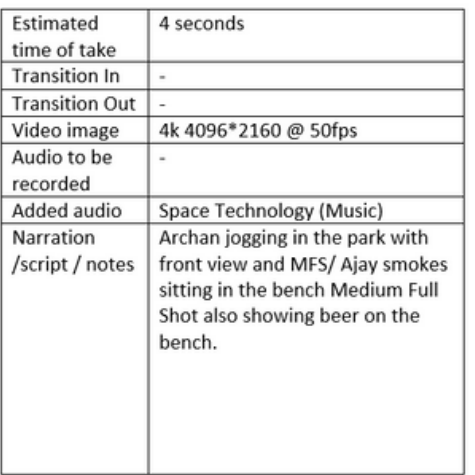

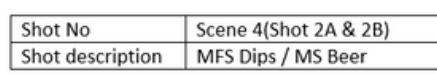

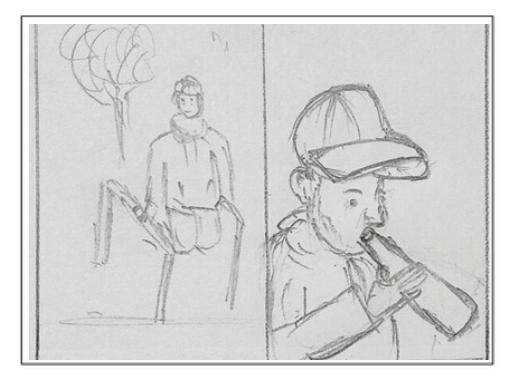

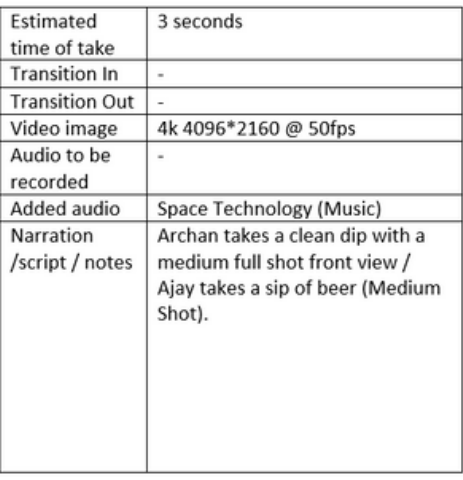

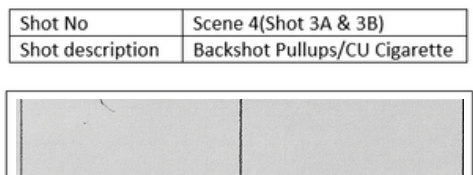

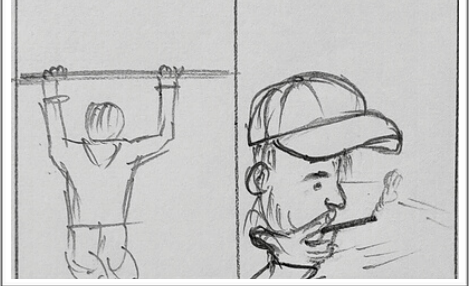

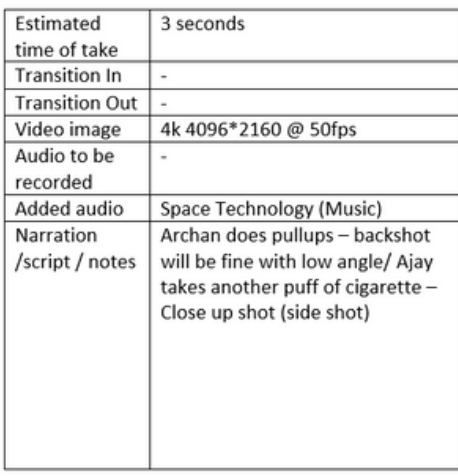

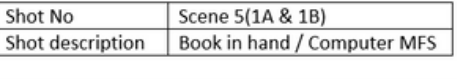

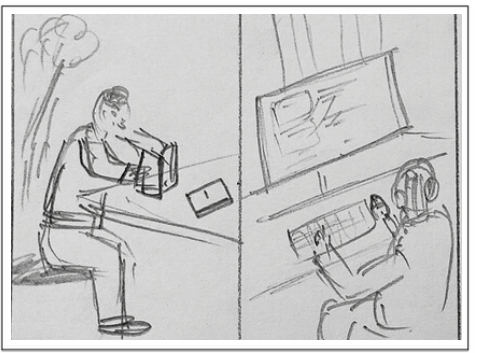

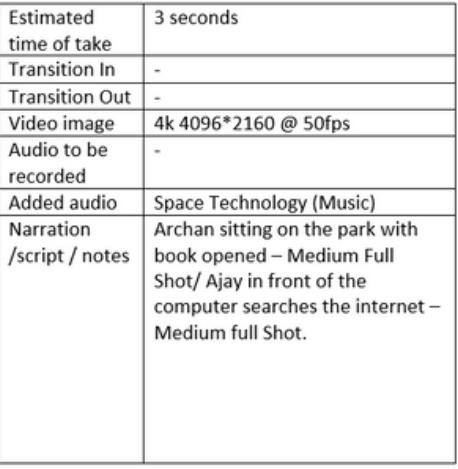

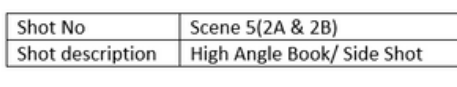

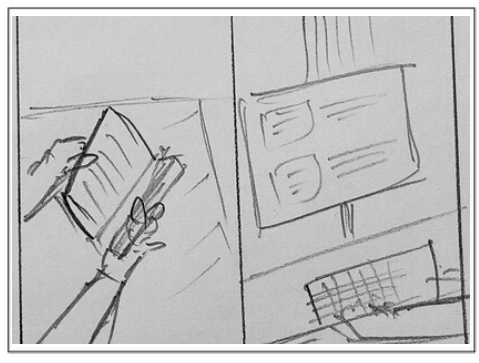

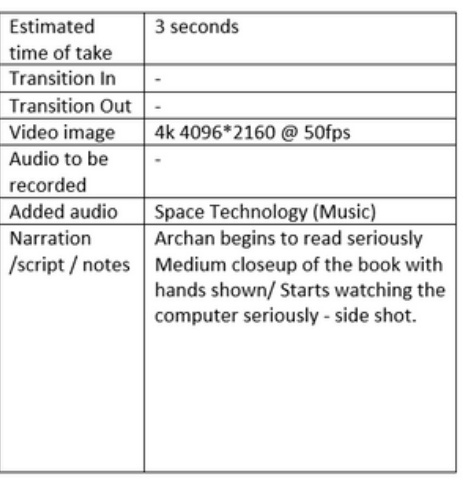

<span id="page-12-0"></span>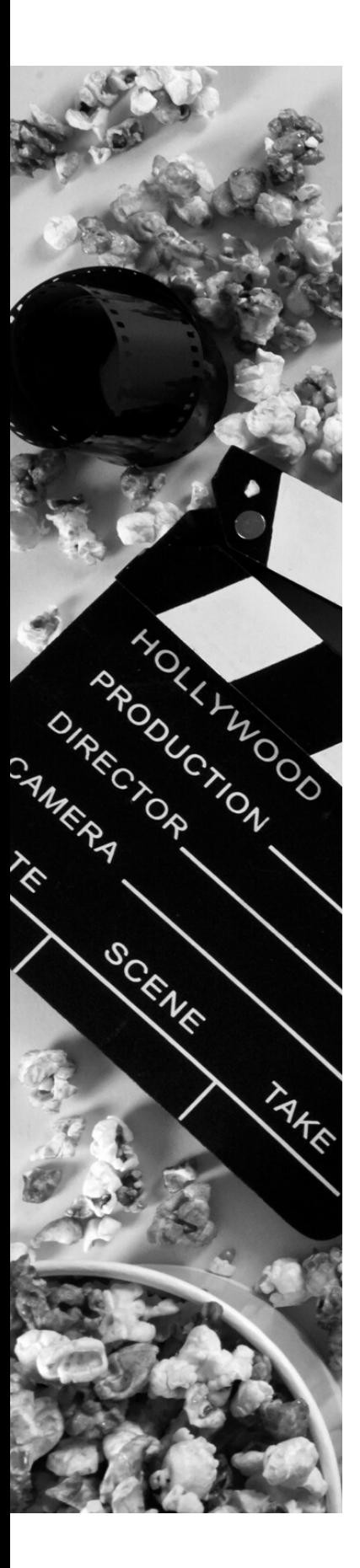

## Shot List

After finishing my storyboard, I began working on my shot list. So, basically, a shot list is a document that describes each shot in detail within a film to map out everything that will happen in a scene. The shot list forced me to consider what costumes, equipment, and props I would need to shoot a scene. Which location, whether inside or outside, would be ideal for shooting a specific shot? It also aided me in determining what comes first in the sequence. The main thing that simplified my work was deciding from which angle and point of view I would shoot a particular scene. It was useful in calculating the time for each scene, such as which scene required more time and how long it was necessary to set up the particular shot. All of these issues were resolved once my shot list was completed.

Because Archan was so preoccupied with university and work, I didn't want to waste any more of his time, so I decided to finish all of his parts first and then shoot mine. That's when I started thinking about how to make the most of my limited time. So, before we started the production part, I gave him the shot list, and he was pretty convinced and happy that this guy had planned everything and prepared very well ahead of time, giving him confidence to follow me into the battle. After that, I started my part. Since I was working in Split Screen, I was little puzzled by the format and how to create a shot list. But, with the help of the internet once more,

I eventually figured it out. I simply labelled each shot 1A and 1B, with the left part representing Archan and the right representing my part. As a result, it will be done differently for each scene.

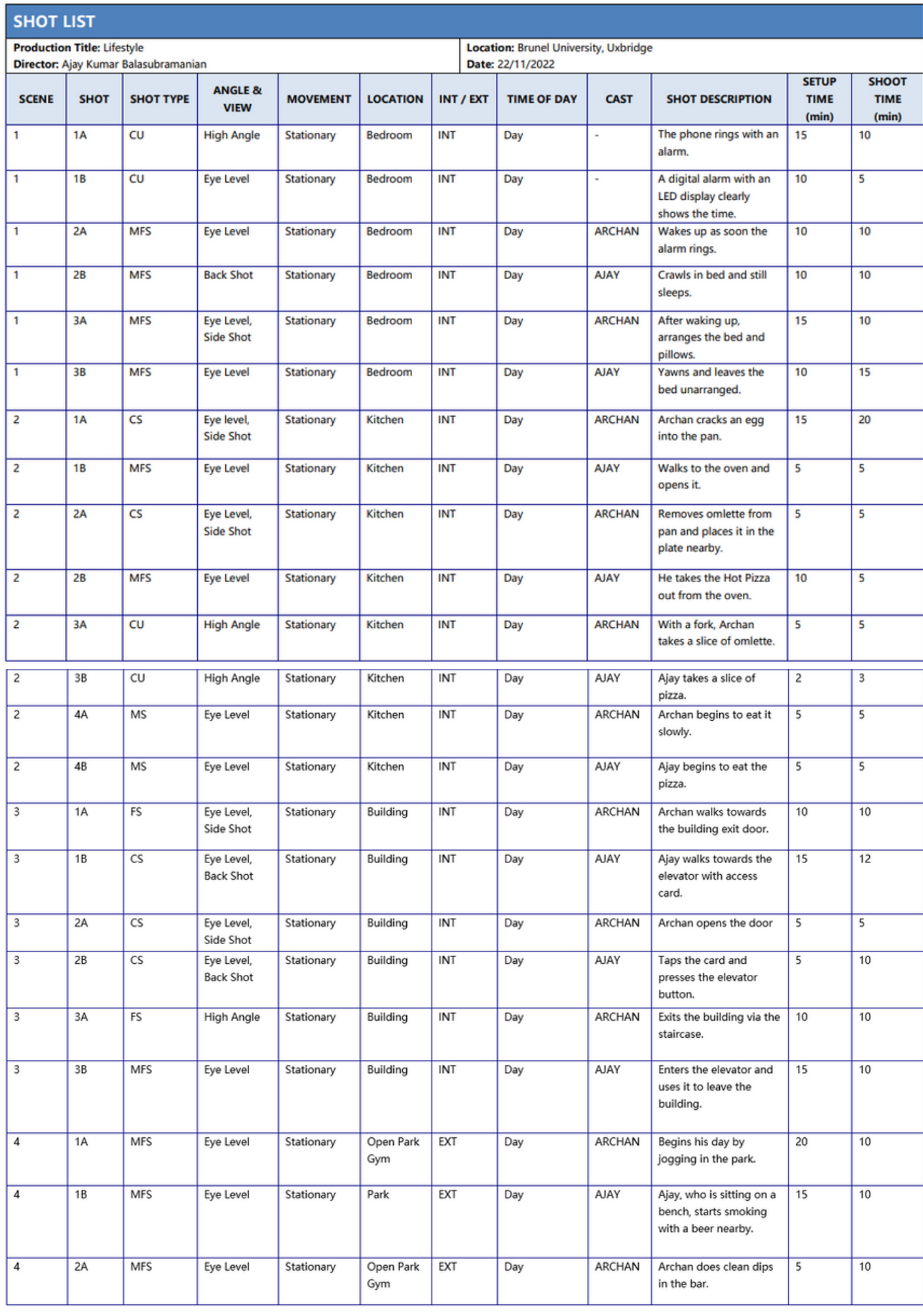

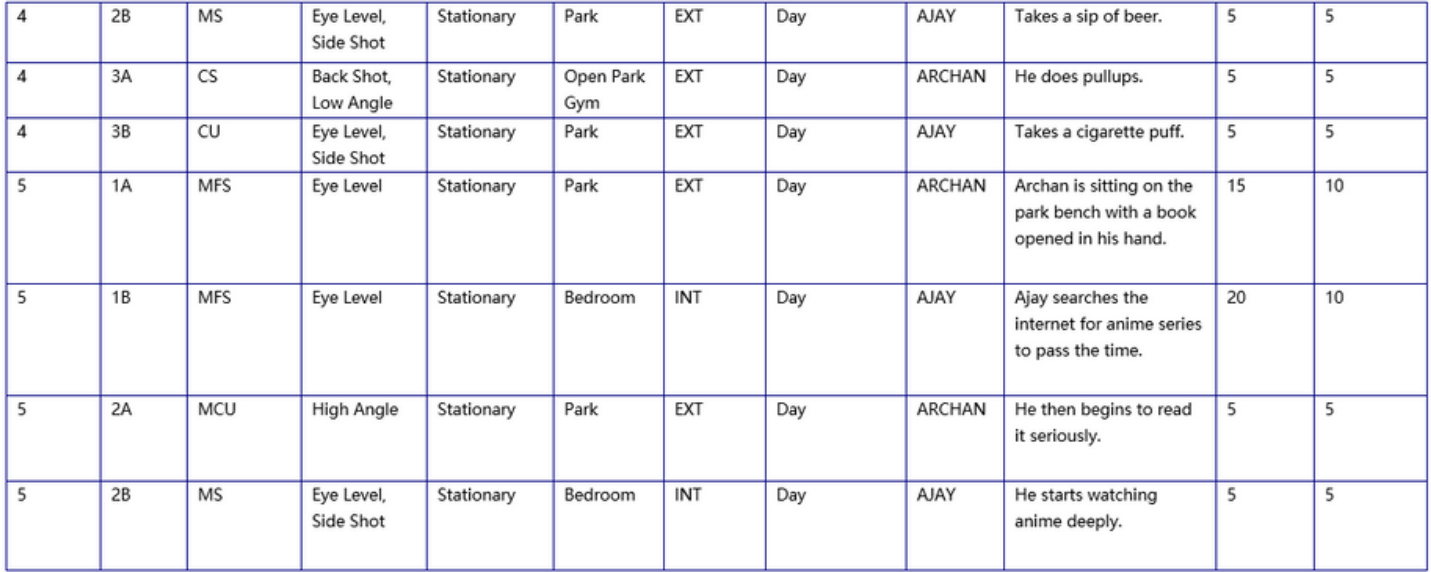

It took some time for me to grasp the various shot types and camera angles. I was able to learn many new stuffs from the internet and how people used to do shoots by watching videos, and I found a lot of inspiration from the Internet. I just made sure to know all of the shot types and camera angles before going to shoot so that I didn't mess up on the spot and waste other people's time. I also planned for a few extra shots so that if one goes wrong, I can fix it with the other during post-production.

Fast and Furious- Hobbs and Shaw was a huge inspiration for me to do in split screen. There was a scene in which Dwayne Johnson and Jason Statham were seen going about their daily lives, which was so good that it inspired me to try no matter how difficult it was.

### *Inspired by the film below*

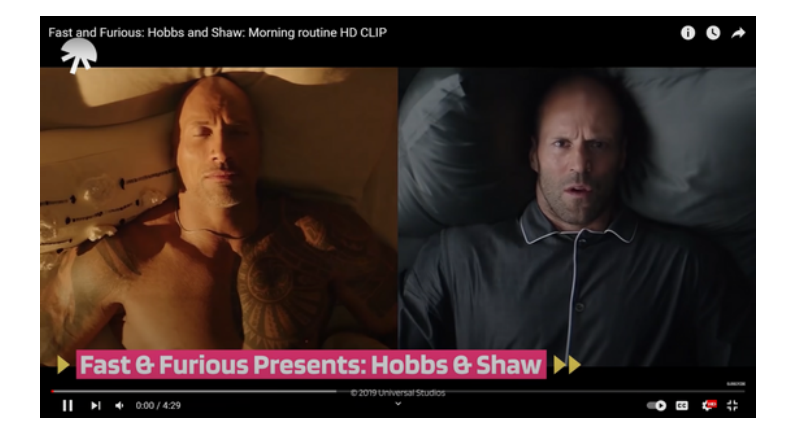

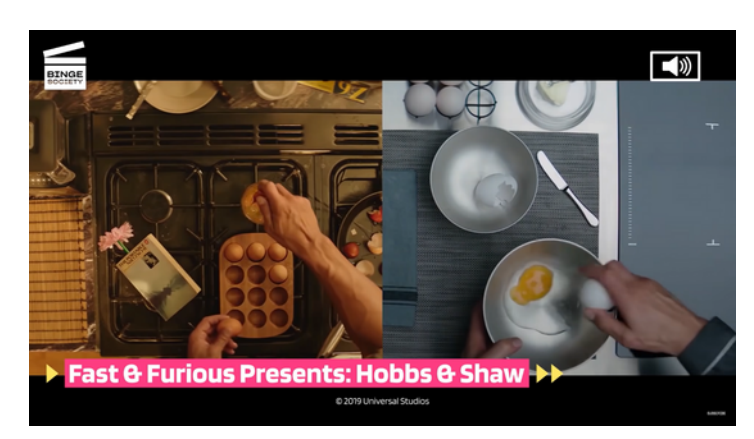

SNAPSHOT FROM THE FILM **FAST & FURIOUS-HOBBS & SHAW**

## *A few examples of dif erent types of shots used in my video production are listed below.*

*Close Up Shots*

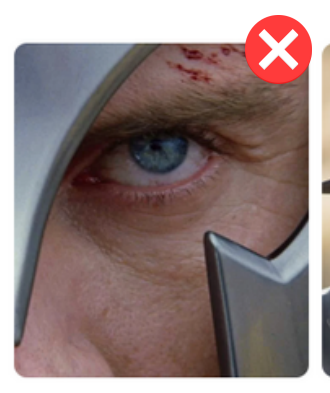

Extreme Close Up (ECU)

Close Up (CU)

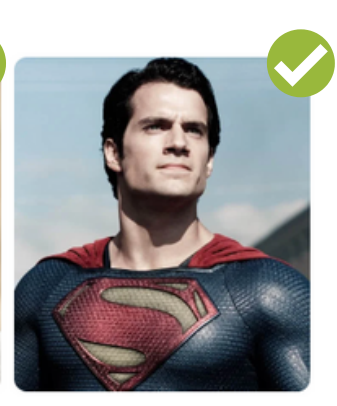

Medium Close Up (MCU)

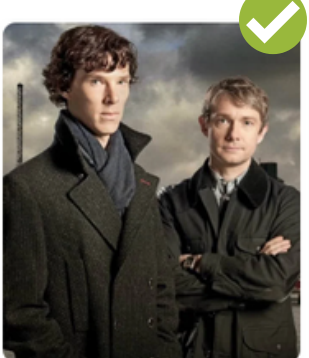

Medium Shot (MS)

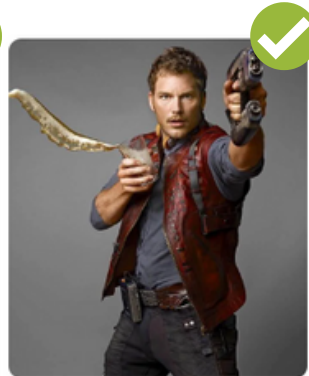

Cowboy Shot (CS)

Medium Full Shot (MFS)

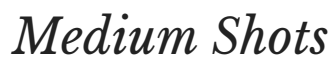

*Wide Shots*

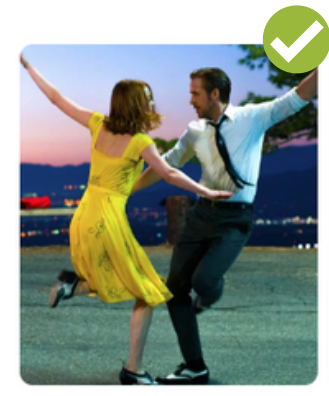

Full Shot (FS)

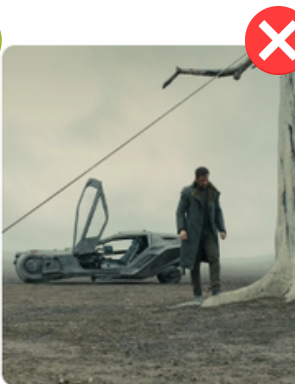

Wide Shot (WS)

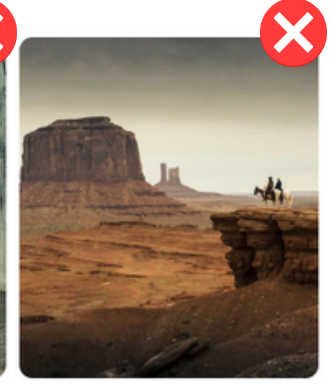

Extreme Wide Shot (EWS)

### *Camera Angles*

Since everything was new to me, learning and trusting the process was enjoyable. I was very confused at first when starting the shot list, but yes, the story board did help me imagine my scene and decide which short might be perfect. Though I wasn't sure of many shots and angles, I figured I'd do it later in the production part based on the location and view. Because choosing the right angle and shot will always result in a perfect scene. I primarily used Eye Level shots, which are the most common, as well as some High Angle shots in my short film. I rarely used low angle shots because they were ineffective.

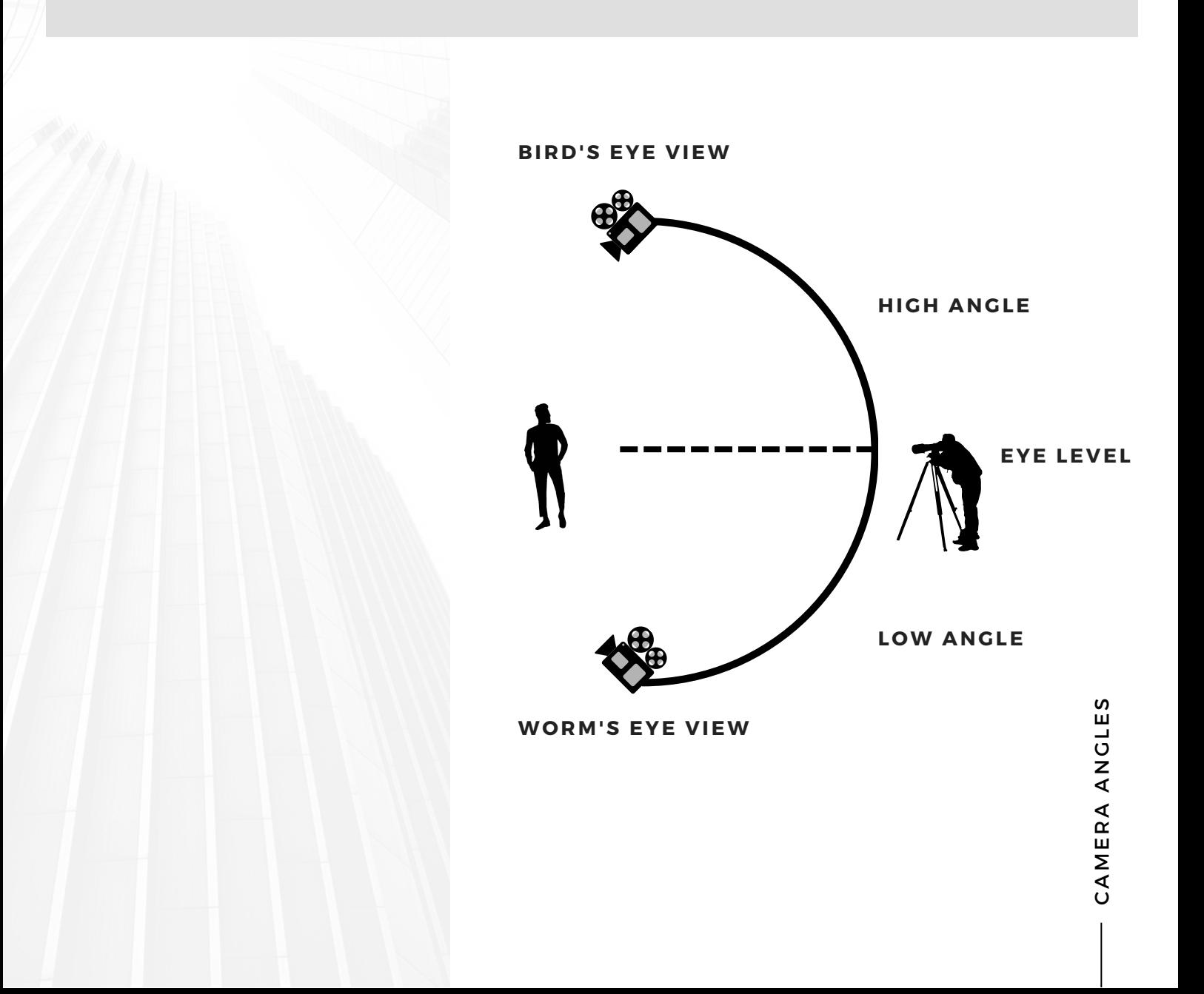

## <span id="page-17-0"></span>Video Production

### *"I simply want to create wonderful tales in ways that shed light on lives that are rarely shown on TV, since tales can propel mankind forward."*

Once all of the pre-production work has been finished, it is time to begin production. Everything was a bit delayed since I didn't have the equipment for the shoot on time, but I didn't want to use that as an excuse, so I attempted to use the time as efficiently as possible for other production-related tasks like hunting for locations, props, and costumes. I had a couple scenes both indoors and outside. For indoor locations like bedrooms and kitchens, I contacted a couple of my on-campus friends to lend me theirs, and they were pleased to assist me and give me their space for the shoot. When it came to the outside, I almost used the university open gym and park to film a couple shots of mine and Archan's portions.

I made certain to obtain some equipment from the institution, but due to high demand, I was unable to obtain the necessary equipment. Fortunately, a friend of mine in the UK had a camera and tripod that I could borrow. The Dedo lights alone were borrowed from the campus store. The film was shot using a Canon 1DX Mark II camera with a resolution of 4096 x 2160 pixels at a frame rate of 50 frames per second. Despite the fact that it was my first time handling the camera, I was able to learn more about it and its capabilities with the assistance of a friend. The reason for filming at 50 fps is that the footage will seem more smoother when slowed down. It was effective for tracking photos of individuals moving, shaking hands, and performing other slow-to-medium-speed activities.

I also used a Manfrotto tripod to restrict camera movement. With the tripod, I was able to achieve perfect camera alignment with no shaking and excellent composition. Then the Dedo lights came in handy to assist me indoors. The exterior shots were all captured in the late early hours of the day on the Brunel University Campus.

### *Meet the Video Production Crew*

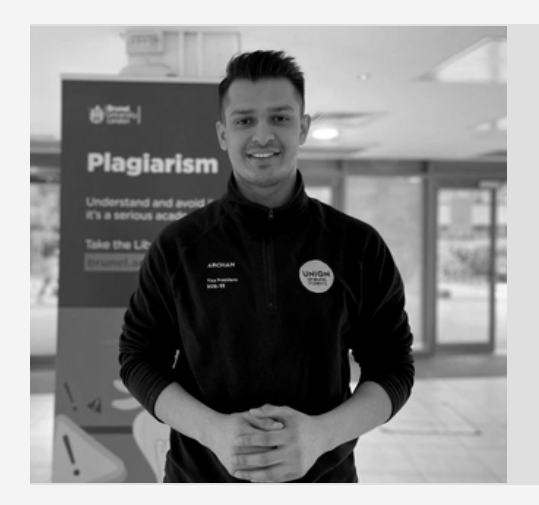

#### **ARCHAN RAVAL**

Meet Archan Raval, the first vice president from the college of Business arts and Social Science at the union of Brunel students from MSc Business Management in the year 2021. He will be playing the Healthy Character role as Archan.

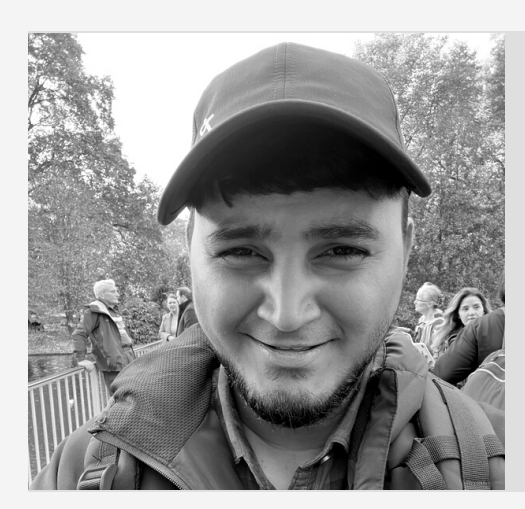

#### **AJAY KUMAR**

Hello, I am Ajay Kumar Balasubramanian currently pursuing my masters degree in MSc Digital Design and Branding at Brunel University London (2022 - 2023). Also I will be playing the Unhealthy Character role as Ajay in my Short Film.

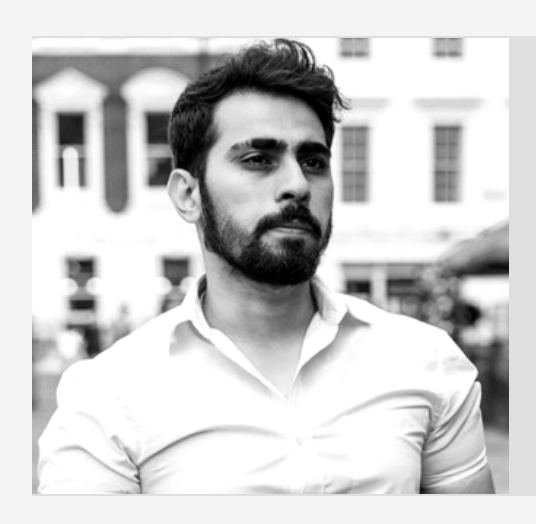

#### **PULKIT ARORA**

Meet Pulkit Arora, an MSc Marketing student at Brunel University London. He assisted with the shoot and is a close friend of mine. He handled the camera whenever I was in front of the lens.

#### **DIGITAL MEDIA TECHNOLOGIES** PAGE 18

SO⊃ z  $\mathsf{\Omega}$  $\mathord{\vdash}$ RA $\mathsf{C}$ K

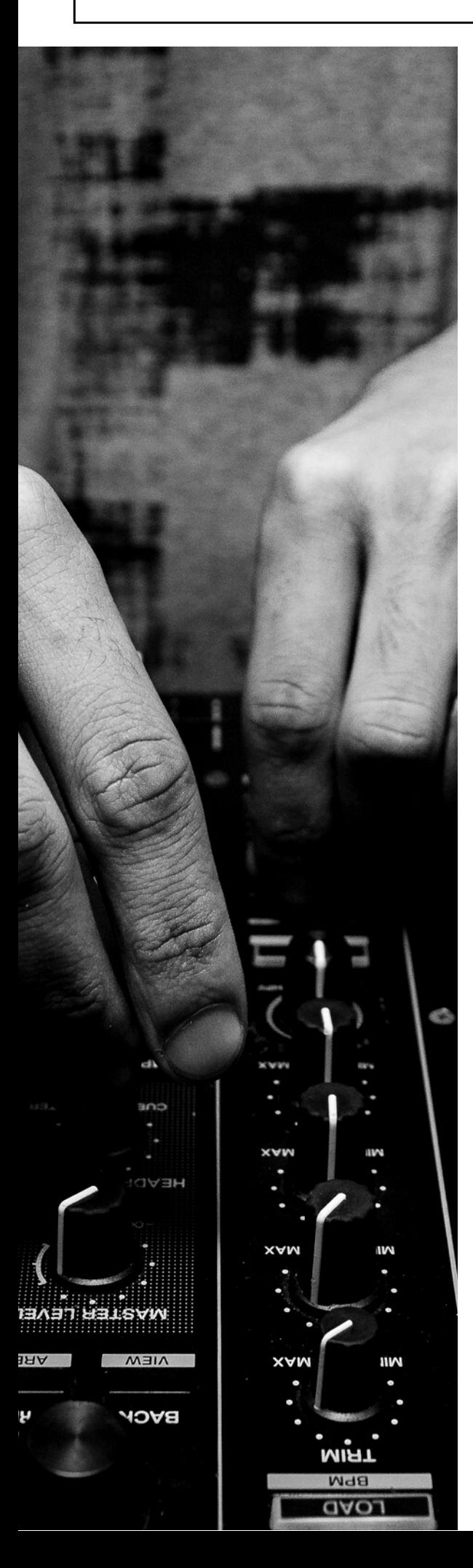

### *Audio List*

When it came to the audio list, I only needed the alarm sound. Aside from that, I intended to run the entire short film with a soundtrack playing in the background alongside the flow. I aimed to accompany the flow with an inspiring, punchy, uplifting, yet very rhythmic track.

- Alarm
- Punchy & Uplifting soundtrack for background music.

The background music track was taken from a free sound source and was copyright free music. Even though it was a copyright cleared music I did take the permission of the music artist and email him expressing my reason to use it for my project he enthusiastically agreed to allow me use one of his tracks in my video film entitled "Space Technology". I have provided documentation of a communication with the music creator as proof of approval, as well as his website, which states that the music is copyright free. Maxim Kokarev is his name. As a result, the music section was also completed.

#### **DIGITAL MEDIA TECHNOLOGIES** PAGE 19

Re: Subject: Permission to use the Music "Space technology" for my Assignment [Inbox x]

Maxim Kokarev (MaxKoMusic) dokarevmaxim@gmail.com

Hello, Ajay

Best regards Maxim Kokarev (MaxKoMusic)

Wednesday, December 21, 2022 11:23 PM +07:00 from Ajay Kumar <mail@maxkomusic.com>

From: Ajay Kumar <br />
bajaykumar7805@gmail.com>

Subject: Permission to use the Music "Space technology" for my Assignment

Hello, Maxim. I hope you are well. I am currently a student working on a short fim for an assignment and discovered your music through online platforms. I really liked all of your music and was wondering if I could use one for my assignment submission if that's fine with you

This e-mail was sent from a contact form on MaxKoMusic - Background Music for Media (http://maxkomusic.com)

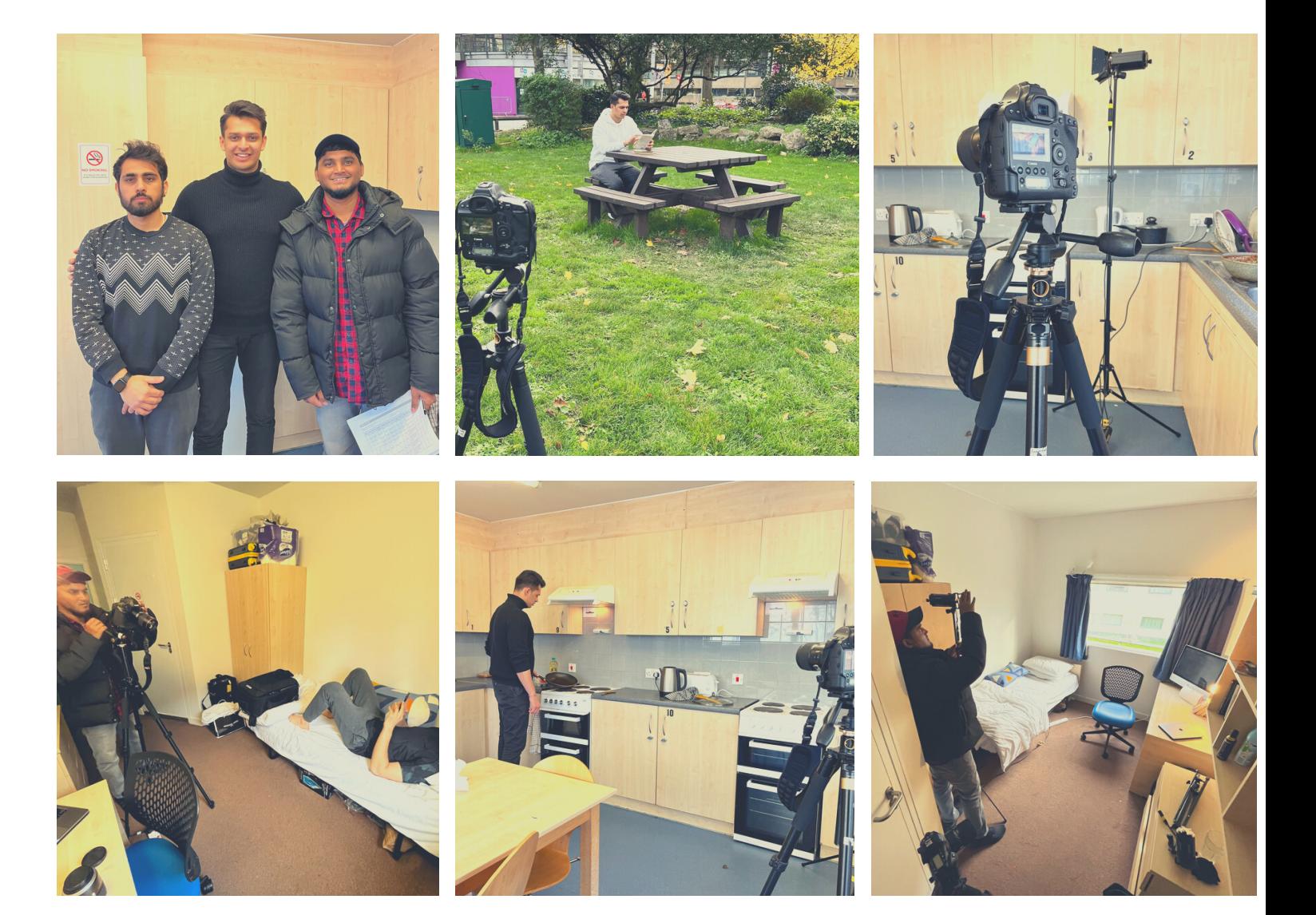

- I just took some proof of my work and attached a snapshot of my communication with Maxim Kokarev, the creator of the music "Space Technology" from the website [www.maxkomusic.com](https://maxkomusic.com/)
- Also included a few behind-the-scenes photos from the shoot that I took with my team.

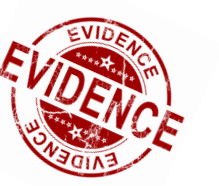

 $\rightarrow X \oplus E$ 

Thu, Dec 22, 4:14 AM (8 days ago)  $\frac{1}{N}$ 

### <span id="page-21-0"></span>*Equipments used for shoot*

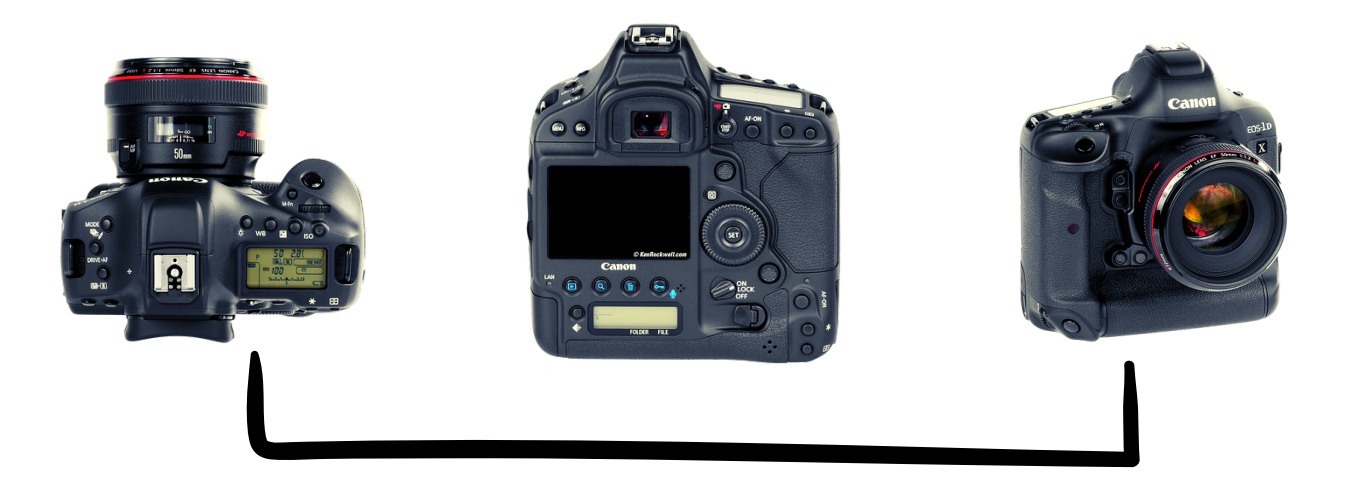

**Canon 1D X Mark II**

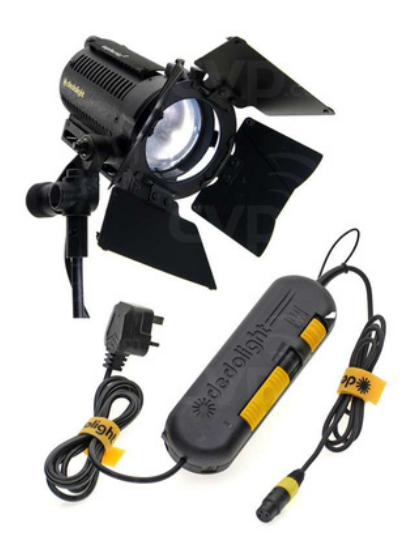

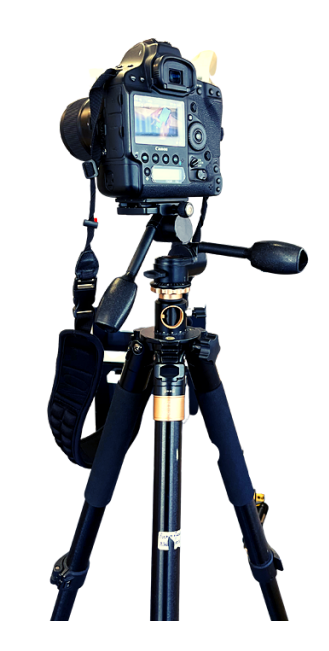

**DEDO Lights Manfrotto Tripod**

## <span id="page-22-0"></span>Post Production

### *Nothing is worse than a dream sequence done entirely in post-production."*

Before finishing the project, I double-checked that all of the shots were properly focused, white balanced, and lighted. Throughout the shoot, I held a shot list paper in my hand as a checklist to ensure that I was on schedule and didn't miss any scenes or shots. After the production portion was over, it was time for the major phase, in which I needed to edit the videos that were shot. The raw footage was edited, and colour graded with Adobe Premiere Pro. Since of the split screen aspect, editing the shots was a bit tricky because I had to make sure that all of the subjects in the shots were exactly centred and aligned with each other. It took some time to become familiar with the tool, but once there, it was a lot of fun. Despite the fact that I had no prior editing expertise, it was challenging but enjoyable process since I tried to learn something new every day throughout the editing stage. And also made sure to go with little warm and bright with the indoor stuff and I was able to make rapid and complex colour tweaks to the shots using the Lumetri Color panel in Adobe Premiere Pro. The before and after edited shots are shown below.

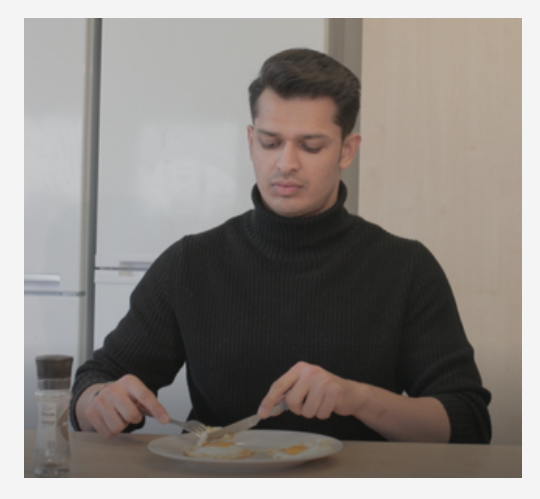

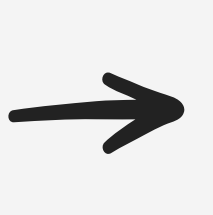

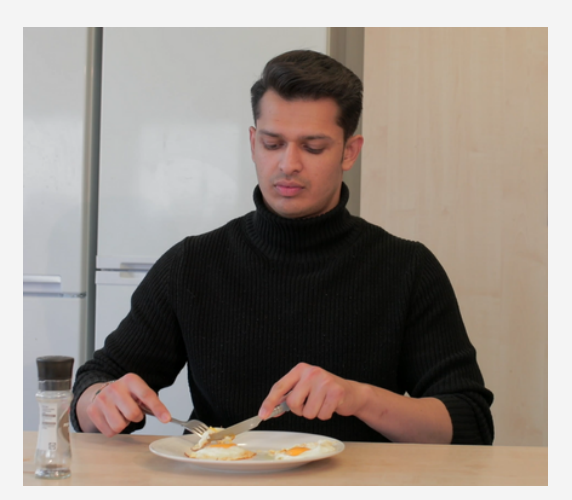

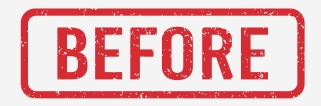

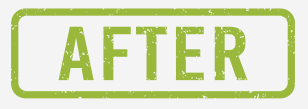

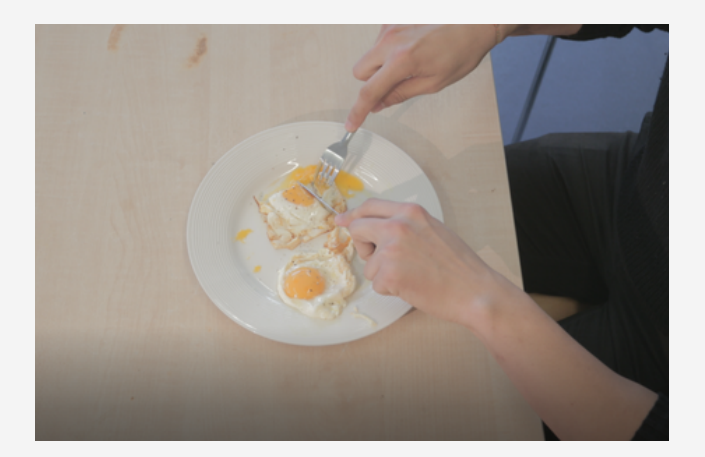

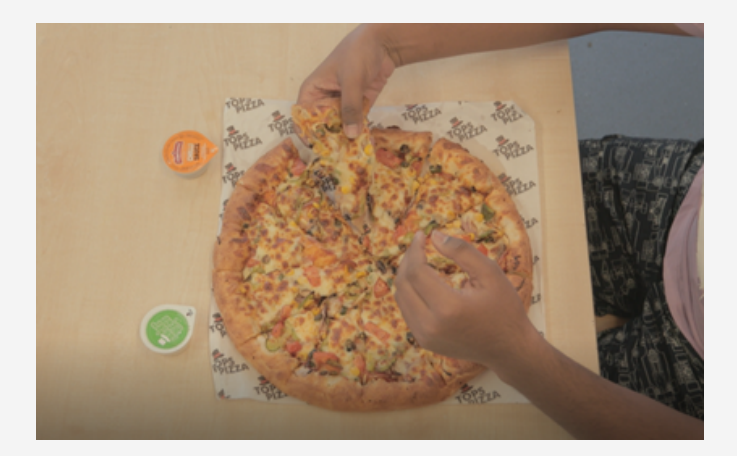

**Raw Shot (Archan Portion)**

**Raw Shot (Ajay Portion)**

The raw snapshots of Archan and Ajay's portion are shown above. When capturing the shot, I opted to go a bit wide to leave some room because I wanted to make sure that the subject was in the centre after the edit and that there was enough area to crop for safety. It took me a long time to do these stuff, but I was able to finish it with a satisfactory result.

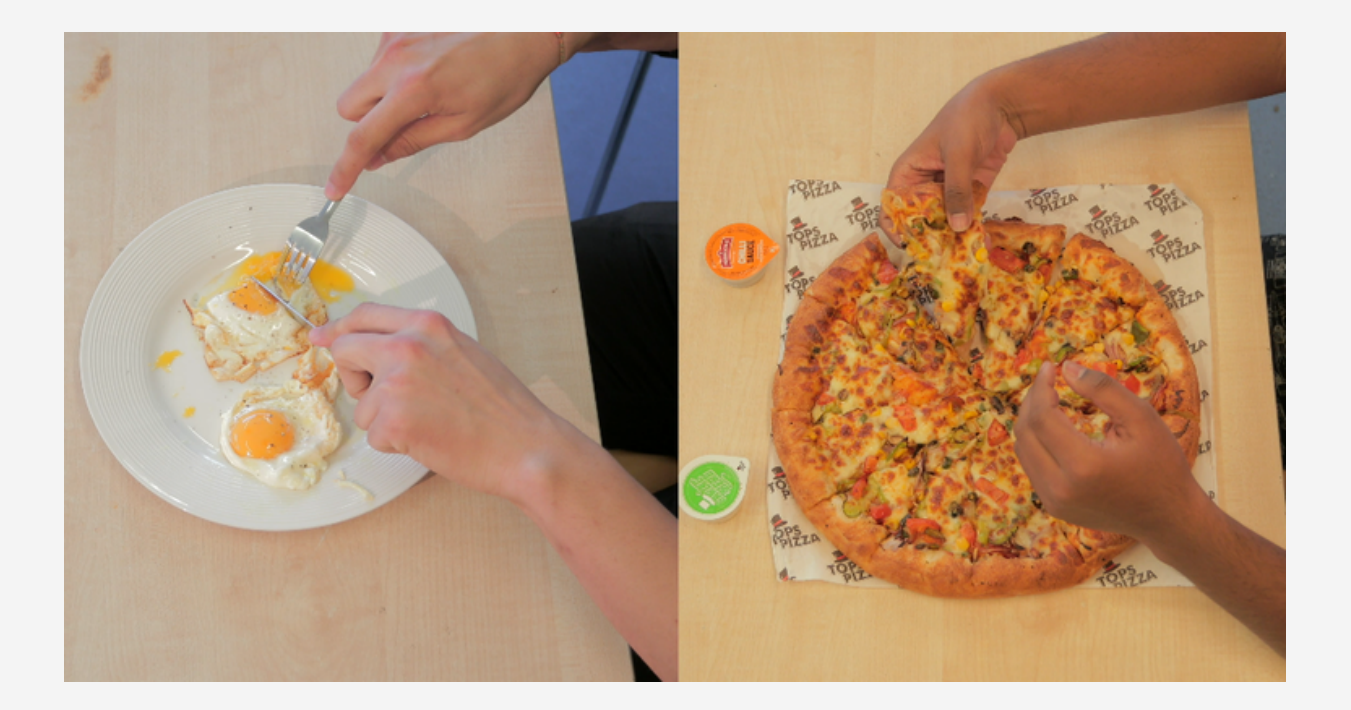

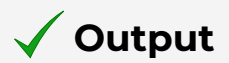

## <span id="page-24-0"></span>Website Production

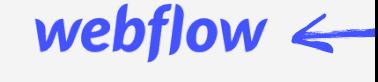

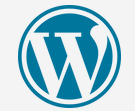

*"A Winning ef ort begins with preparation."*

We all know how important it is to have a portfolio website, and regardless of the position we are attempting to obtain, the first question is to display our prior work. Instead of giving them each completed work one by one, how about putting all completed works in one place? That is why having a website where all works may be exposed to anyone who have the website link is crucial. It is no longer necessary for everyone to know how to code in order to create a website. There are several no-code CMS platforms available for development, and I had long desired to study and construct a website in Webflow, and now I had the opportunity to do it. Though I already had a WordPress website, I wanted to learn Webflow and add another capability to show that I can do it in Webflow too now. I simply made sure that the website was minimal and to the point so that viewers could see my previous works with some interactions and animations such as infinite loop text animation, and when users attempt to hover using the cursor pointing my image on the hero section, I made sure to add some interactions with html add code in Webflow. In addition, while visitors are in the about section, they may hover over the highlighted bold text, and some little interactions have been included to make it more fun and engaging. "Roboto" and "DM Serif Display" were the fonts I used in the website. I wanted to use mostly black and white hues. You may get to the website by clicking on the link name "Click here" below or simply click the icons in the upper right corner of the page to see my WordPress portfolio website and the Webflow website I created for the assignment.

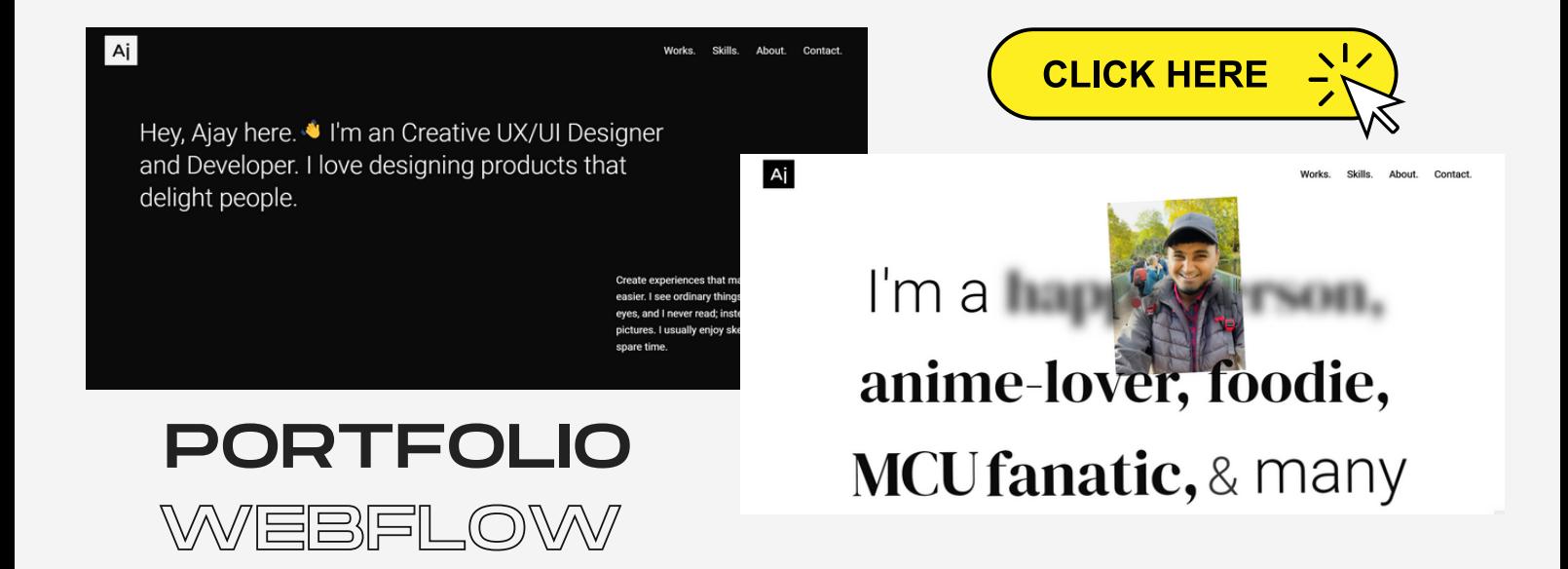

## <span id="page-25-0"></span>Evaluation of the Project

By completing this project, I came to understand that making a movie or a short film was not as simple as people viewing and watching the finished product on screens or at theatres. The movie has a lot of work and procedure behind it. People are very quick to give nasty comments to movies, saying these shots are particularly terrible. However, it is human nature for them to realize that they will know a value of something unless they undergo the same situation. I realised how difficult and crucial it was to plan and execute everything in accordance with people's availability in order to shoot a 40-second video. Consider how much effort and sacrifice would be required to produce a three-hour film. But after working on video production, I now understand everything that goes on behind the scenes. I was overjoyed to learn everything in such a short period of time, and this adventure has been fantastic from beginning to conclusion. There were many ups and downs during the filming, but I was able to handle each one and gain more knowledge about the production, and now that I have my own short film, I can say that I am a proud director and actor as well.

There were so many takeaways, including how to write a script in industry standards, how to prepare a story board and shot list, how to make sure to take a friendly budget movie with the available resources, and most importantly, how to use various equipment, which is a huge plus for me because I'm not from a media background. Once the production job was over, I was able to learn a new software, Adobe Premiere Pro, and was able to colour grade and edit films while also adding music tracks and flawlessly synchronising everything to my demands, keeping my idea and vision alive. Also was excited to learn Webflow, which I wanted to learn and use to construct a website in for a long time ago but believed now was the right time to do it because it was extremely nice and, compared to other CMS platforms I felt this was lot cooler than others after using it. To be honest, there were so many positives that I can take away after finishing the video production and website work, and I aim to carry out these skillsets and use them wisely to needs in the future.

## <span id="page-26-0"></span>References

I believe that referencing is a crucial academic ability since it demonstrates to the reader of my work the sources I have utilized to investigate the topic and lends support and weight to my arguments and findings.

### *Video Inspirations*

- <https://youtu.be/C37sL4JGyhs>
- [https://youtu.be/N9sF7C-4er4?list=PL\\_XAAkqLBDqOTlOs8OxH1xLYq3GO2VvJb](https://youtu.be/N9sF7C-4er4?list=PL_XAAkqLBDqOTlOs8OxH1xLYq3GO2VvJb)
- [https://youtu.be/qrfJYBL3m\\_A?list=PL\\_XAAkqLBDqOTlOs8OxH1xLYq3GO2VvJb](https://youtu.be/qrfJYBL3m_A?list=PL_XAAkqLBDqOTlOs8OxH1xLYq3GO2VvJb)

### *Assests*

- <https://elements.envato.com/>
- <https://www.canva.com/>

### *Adobe Premiere Pro*

- [https://youtu.be/MqwlW76sFCM?list=PL\\_XAAkqLBDqNT5K9j65wws\\_12yzXSCw\\_i](https://youtu.be/MqwlW76sFCM?list=PL_XAAkqLBDqNT5K9j65wws_12yzXSCw_i)
- (LinkedIn learning) [https://www.linkedin.com/learning/premiere-pro-for-self-taught](https://www.linkedin.com/learning/premiere-pro-for-self-taught-editors/what-you-should-know?autoplay=true&u=27885570)[editors/what-you-should-know?autoplay=true&u=27885570](https://www.linkedin.com/learning/premiere-pro-for-self-taught-editors/what-you-should-know?autoplay=true&u=27885570)
- (Color Grading) [https://youtu.be/id0YdJUAfuo?list=PL\\_XAAkqLBDqNT5K9j65wws\\_12yzXSCw\\_i](https://youtu.be/id0YdJUAfuo?list=PL_XAAkqLBDqNT5K9j65wws_12yzXSCw_i)
- (Color Grading) [https://youtu.be/RvFCnVRcT3Qlist=PL\\_XAAkqLBDqNT5K9j65wws\\_12yzXSCw\\_i](https://youtu.be/RvFCnVRcT3Q?list=PL_XAAkqLBDqNT5K9j65wws_12yzXSCw_i)
- (Split Screen) [https://youtu.be/wt0OBeB-joU?list=PL\\_XAAkqLBDqNT5K9j65wws\\_12yzXSCw\\_i](https://youtu.be/wt0OBeB-joU?list=PL_XAAkqLBDqNT5K9j65wws_12yzXSCw_i)

### *Others*

- <https://www.studiobinder.com/blog/types-of-camera-shots-sizes-in-film/>
- <https://www.studiobinder.com/blog/types-of-camera-shot-angles-in-film/>
- (Splitscreen Writing) [https://miracalize.com/how-to-write-a-phone-conversation-in-a](https://miracalize.com/how-to-write-a-phone-conversation-in-a-screenplay/)screenplay/
- (Webflow) [https://university.webflow.com/?utm\\_source=dashboard](https://university.webflow.com/?utm_source=dashboard)
- (Script writing) <https://www.studiobinder.com/blog/how-to-write-a-screenplay/>
- (Sound) <https://maxkomusic.com/> (I've attached the permission to use the music that I obtained after downloading it from the website) (Free Copyrights Music)
- Envato Elements (Copyright Free Music) [https://elements.envato.com/audio/](https://elements.envato.com/audio/royalty-free-music)